# RV130Wルータのワイヤレス統計情報の表示

## 目的 Ī

ルータの[Wireless Statistics]ページでは、インターフェイスの状態と、インターフェイスを 通過するトラフィックを表示できます。これらの統計情報は、ルータに接続されているデバ イスのトラブルシューティングに役立ちます。管理者は、これらの統計情報を使用して、割 り当てるデータと電力の量を決定することもできます。

[Wireless Statistics]ページには、Wireless Distribution System(WDS)のステータスも表示さ れます。WDSは、ネットワーク内のアクセスポイント(AP)のワイヤレス相互接続を可能に するシステムです。WDSを使用すると、有線バックボーンをリンクすることなく、複数の アクセスポイントを使用して無線ネットワークを拡張できます。

このドキュメントの目的は、RV130Wルータのワイヤレス統計情報を表示する方法を示すこ とです。

## 該当するデバイス Ī

● RV130W

### [Software Version] Ī

● 1.0.3.22

## ワイヤレス統計情報の表示

#### ワイヤレストラフィックの表示

ステップ1:ルータのWebベースのユーティリティにログインし、[Status] > [Wireless Statistics]を選択します。

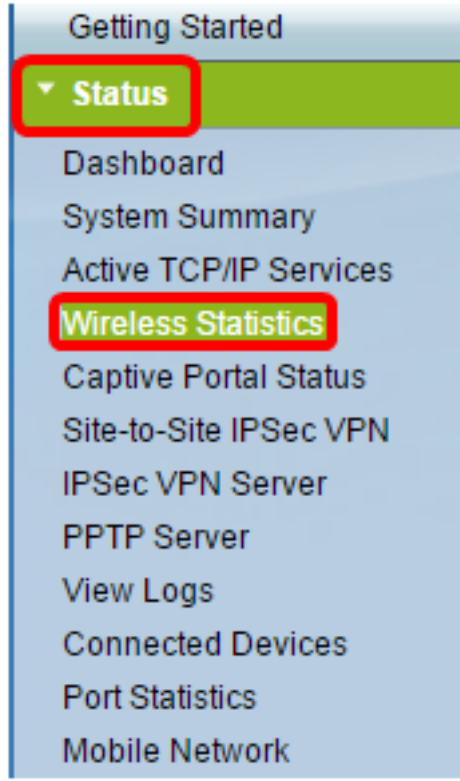

ステップ2:[Refresh Rate]ドロップダウンメニューから、[Wireless Statistics]ページを更新す る間隔を選択します。次のオプションがあります。

- [更新なし]:ページは更新されません。
- 15 sec:ページは15秒ごとに更新されます。
- 30 sec:ページは30秒ごとに更新されます。
- 60 sec:ページは60秒ごとに更新されます。

注:この例では、[No Refresh]が選択されています。

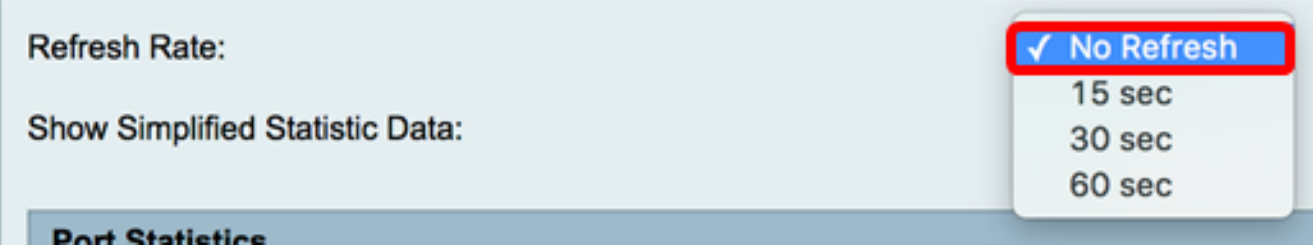

ステップ3:[Show Simplified Statistic Data]チェックボックスをオンにすると、統計と数値デ ータが切り上げ形式で表示されます。デフォルトの測定単位はバイトです。

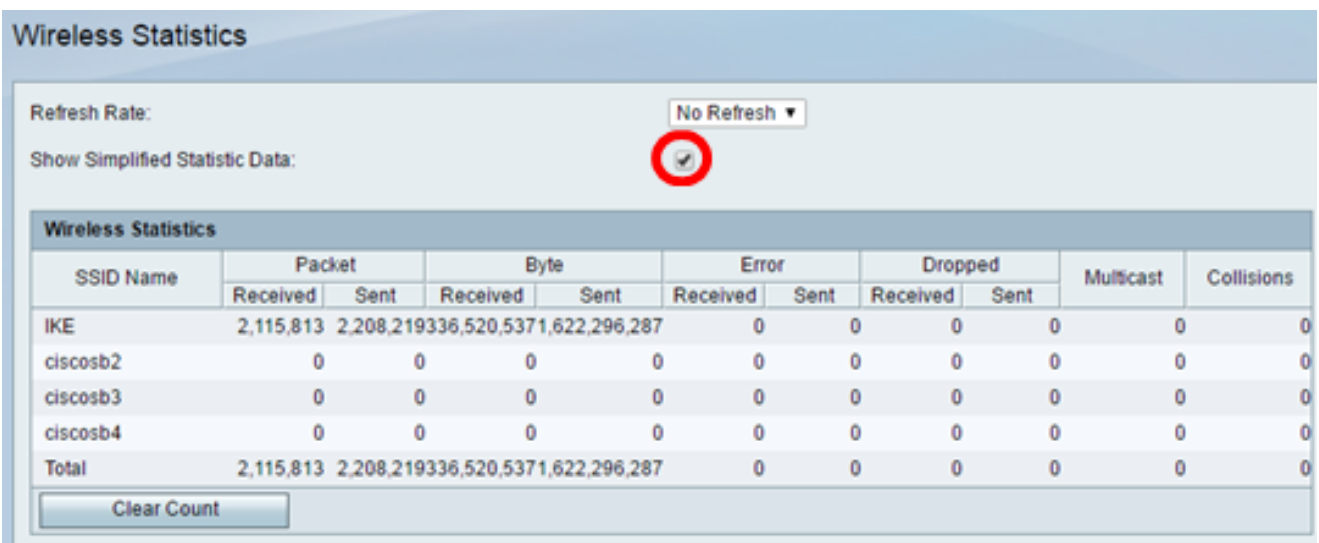

#### [Wireless Statistics]テーブルには、次の情報が表示されます。

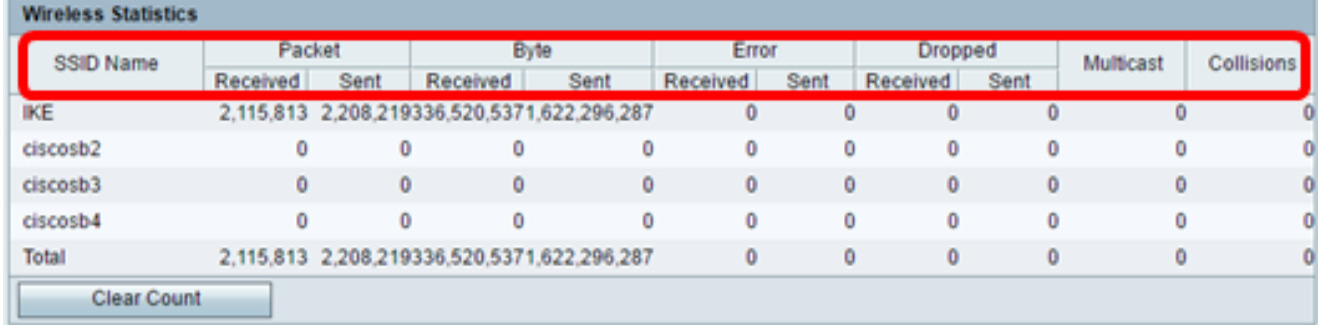

- [SSID Name]:Service Set Identifier(SSID)またはワイヤレスネットワーク名。
- Packet:ネットワークで送受信されたパケットの数。
- バイト:ネットワークで送受信されるバイト数。
- Error:ネットワーク上で送受信されたエラーの量。
- Dropped:ネットワークで送受信されたドロップされたパケットの量。
- マルチキャスト:ネットワークで送受信されるマルチキャストパケットの量。
- コリジョン:ネットワーク上のコリジョンの量。

ステップ4: (オプション) [Clear Count]ボタンをクリックして、すべての値をゼロにリセッ トします。

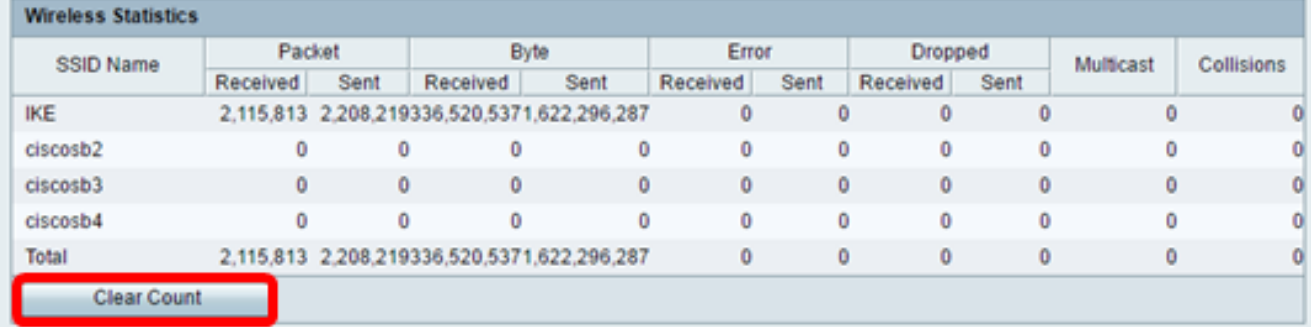

ステップ5:[Save]をクリックして設定を保存します。

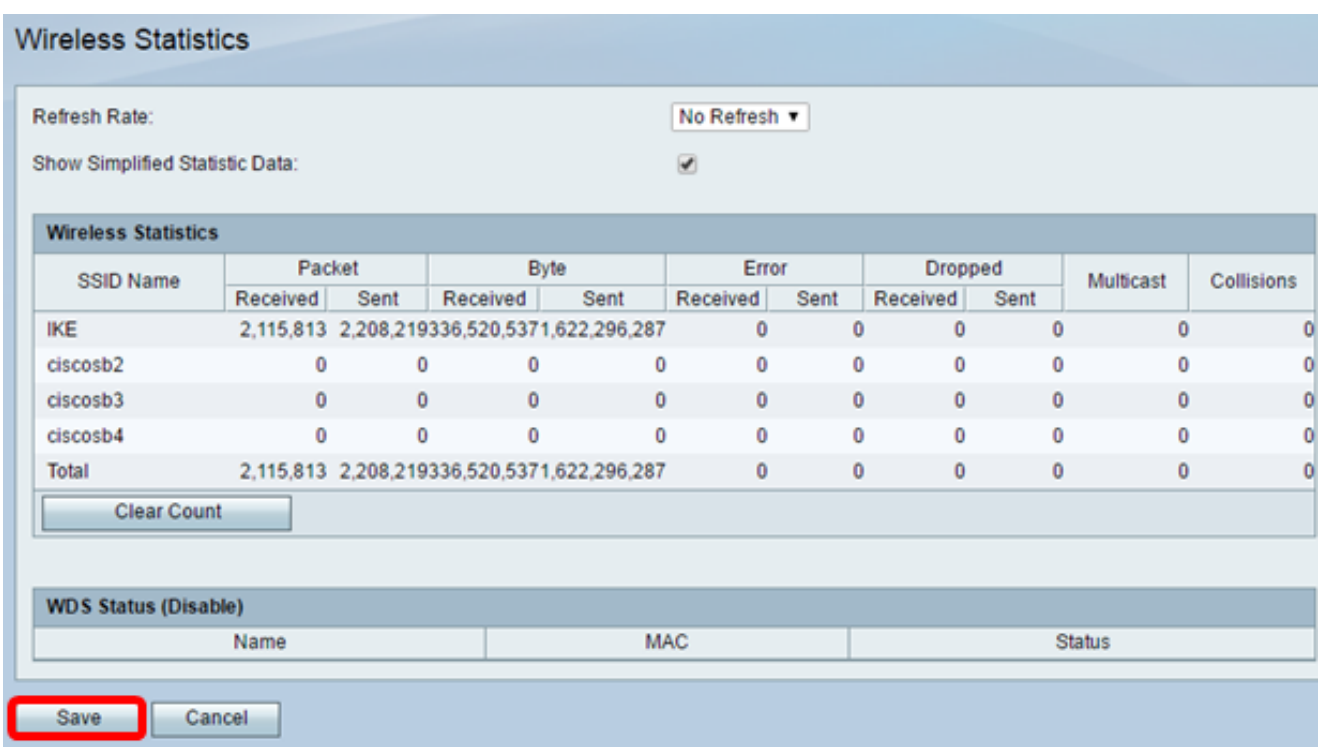

これで、RV130Wルータのワイヤレス統計情報が正常に表示されたはずです。

## WDSのステータスの表示

WDSの状態テーブルには、次の情報が表示されます。

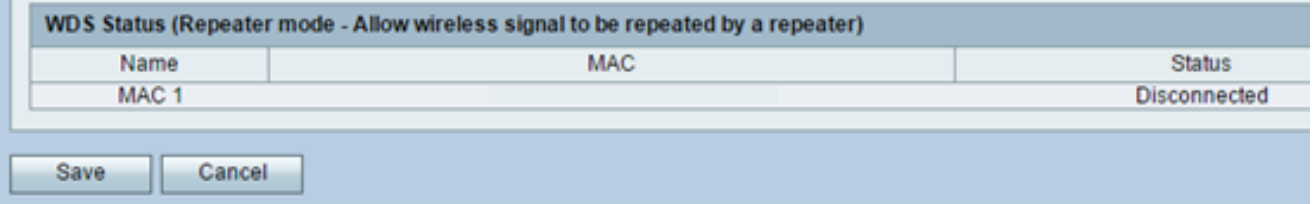

- Name:Wireless Distribution System(WDS)インターフェイスの名前。
- MAC:リモートWDSルータのメディアアクセス制御(MAC)アドレス。
- Status:WDSの接続状態。

注:この例では、MACアドレスは省略されています。

これで、WDSのステータスが正常に表示されます。